# 29

# **FILE DECOMPRESSION AND INSTALLATION**

When operating systems were simpler, and the typical user was interested in computers as a hobby, file installation was fairly easy. Most applications simply came with a document that told users to copy all the necessary files to their hard disk, and that was all there was to it.

Todays' Windows 95 environment is considerably more complicated, and the typical user is more interested in accomplishing tasks than in understanding how the computer works. Satisfying these users made application installation programs significantly more difficult to develop. An installation program now must deal with such things as compressed installation files and multiple versions of system libraries. The Win32 API contains functions that allow your application to deal with these situations. In addition, it also contains many functions that help your application work with compressed files. You can use these functions in any situation, but they are used most often in conjunction with application installation packages.

#### **File Installation Overview**

Consider, as an example, the problem posed by the existence of multiple versions of the common dialog library COMMDLG.DLL. This library provides common dialog boxes for applications. Imagine that a computer user has installed a new application package that uses the latest version of this library. Everything is working well. The user then purchases a copy of your application that the local software store has had on its shelf for several months. Your application also uses the COMMDLG.DLL library, but since it was packaged some months ago, it includes a rather old copy of this library. If your installation program simply copies the COMMDLG.DLL library to the users system, your application will work fine, but the original application that required the newer version of the library will no longer function correctly. Your installation

program has caused a problem for the user by unintentionally replacing a newer version of the COMMDLG.DLL library with an older version.

#### **Installing the Proper Version**

Because of the problem outlined in the previous section, application installation programs should not blindly copy files to the user's system. Instead, an application should determine if a version of the file already exists, and whether or not the existing file is newer than the file about to be installed. Windows provides the VerFindFile() and VerInstallFile() functions just for this purpose. VerFindFile() determines where an application should install a given file. It checks the system for existing copies of the file, and returns information that is then used by VerInstallFile().

Listing 29-1 shows a function that uses the VerFindFile() and VerInstallFile() functions to determine where to install a shared file and to install it.

Listing 29-1. Installing with Version Checking

```
.
.
// Install a shared file with version checking.
//.............................................
InstallSharedFile( "COMMDLG.DLL", "C:\\MYAPP" );
.
.
.
DWORD InstallSharedFile( LPCTSTR szFileToInstall, LPCTSTR szDirectory )
{
   TCHAR sWinDir[ MAX PATH]; \frac{1}{2} // Holds the windows directory.
   TCHAR sCurDir[_MAX_PATH]; // Returns path to preexisting file.
  TCHAR sDestDir[_MAX_PATH]; // Returns recommended path for file.
 TCHAR sTmpFile[_MAX_PATH]; // Buffer for temporary file name.
 UINT uCurLen = MAX_PATH; // Holds the length of sCurDir.
  UINT uDestLen = MAX_PATH; // Holds the length of sDestDir.
  UINT uTmpLen = MAX_PATH;<br>UINT uTmpLen = MAX_PATH; // Holds the length of sTmpFile.<br>Internal unit in the UNORD dwStatus; // Return value from function.
                                            // Return value from function.
   // Get the windows directory.
    //...........................
   GetWindowsDirectory( sWinDir, sizeof(sWinDir) );
   // Find out if this file exists on the system already and where.
   //..............................................................
   dwStatus = VerFindFile( VFFF_ISSHAREDFILE, szFileToFind, sWinDir, szAppDir,
                            sCurDir, &uCurLen, sDestDir, &uDestLen );
    if ( dwStatus == VFF_FILEINUSE )
        MessageBox( "This file is in use, close all applications and try again.", "Install", MB_OK |
MB_ICONSTOP );
    else
        dwStatus = VerInstallFile( 0, szFileToFind, szFileToFind, "A:\\",
                                    sDestDir, sCurDir, sTmpFile, uTmpLen );
    return( dwStatus );
}
```
The first parameter to VerFindFile() indicates whether or not the file is private to this application. In the example above, VFF\_ISSHAREDFILE indicates that the given file is shared among different Windows applications. After the call to VerFindFile(), the buffer sDestDir will contain the location for the new file that Windows recommends. The buffer sCurDir will contain the location of any preexisting version of the file. The return value from VerFindFile() can be one of the values shown in Table 29-4 in the description of this function.

After having called VerFindFile(), and assuming that no errors were encountered, the application can use VerInstallFile() to actually install the file. VerInstallFile() will copy the new file into a temporary file, decompressing it if necessary. It will then check the version information of any preexisting file. If VerInstallFile() finds no problems, the new file will be installed in place of the original file. VerInstallFile() returns a bit mask containing one or more of the values shown in Table 29-3 indicating the success or failure of the installation. Refer to the description of VerInstallFile() at the end of this chapter for more information.

#### **The Version Resource**

A version information resource may be embedded within executable files, libraries, and controls. Create this resource just as you do other windows resources, such as bitmaps and menus – with a resource editor. If an error occurs while installing files, the application can retrieve the version information resource to display useful error messages to the user. An application can retrieve the version information resource for any file by using the GetFileVersionInfoSize(), GetFileVersionInfo(), and VerQueryValue() functions. Listing 29-2 shows an example of a version resource.

```
Listing 29-2. Version Resource
```

```
1 VERSIONINFO
  FILEVERSION 1,0,0,1
  PRODUCTVERSION 1,0,0,1
 FILEFLAGSMASK 0x3fL
#ifdef _DEBUG
 FILEFLAGS 0x1L
#else
 FILEFLAGS 0x0L
#endif
 FILEOS 0x4L
 FILETYPE 0x1L
  FILESUBTYPE 0x0L
BEGIN
    BLOCK "StringFileInfo"
     BEGIN
         BLOCK "040904b0"
         BEGIN
             VALUE "Comments", "This is a sample version information header.\0"
             VALUE "CompanyName", "Waite Group Press\0"
             VALUE "FileDescription", "Sample Application\0"
 VALUE "FileVersion", "1.01\0"
 VALUE "InternalName", "VerQuery\0"
             VALUE "LegalCopyright", "Copyright \251 1995\0"
             VALUE "OriginalFilename", "VerQuery.RC\0"
             VALUE "ProductName", "Version Query Example\0"
             VALUE "ProductVersion", "1.0\0"
         END
     END
     BLOCK "VarFileInfo"
     BEGIN
        VALUE "Translation", 0x409, 1200
     END
END
```
Once you have retrieved the version information resource, you can use VerQueryInfo() to obtain specific values. Refer to the description of VerQueryValue() for details on retrieving information from the version information resource.

#### **File Decompression**

The version support functions already discussed can automatically handle compressed files. Sometimes, it is useful for an application to be able to decompress files independent of the version control functions. Windows provides a number of functions for this purpose.

If an application is decompressing a file, it can use the LZCopy() function to accomplish this. Before you can use the LZCopy() function, you must open the source and destination files with LZOpenFile(). This function is similar to the OpenFile() function, and returns file handles that are used by LZCopy(), LZRead(), and LZSeek(). If a file is already opened with the OpenFile() function, use that file handle with the LZInit() function to obtain an equivelent handle as returned by the LZOpenFile() function. Finally, after the files have been copied, the application uses the LZClose() function to close the file handles.

A compressed file may have embedded within it the name of the uncompressed file. An application can use the GetExpandedName() function to retrieve this name. If the compressed file does not have the original file name embedded within it, then this function simply returns the name of the compressed file.

If your application requires a large read-only file, you can save space on the user's system by keeping the file compressed. The Win32 API provides the LZRead() and LZSeek() functions to allow you to read data from a compressed file as if it were uncompressed. The LZRead() and LZSeek() are functionally similar to the ReadFile() and SetFilePointer() functions.

The Win32 API does not provide functions to compress files. Compressing files is done with the COMPRESS.EXE utility, an MS-DOS utility that compresses files using a scheme that is compatible with the functions shown in this chapter.

#### **File Decompression and Installation Function Summary**

Table 29-1 summarizes the file decompression and installation functions. A detailed description of each function follows the table.

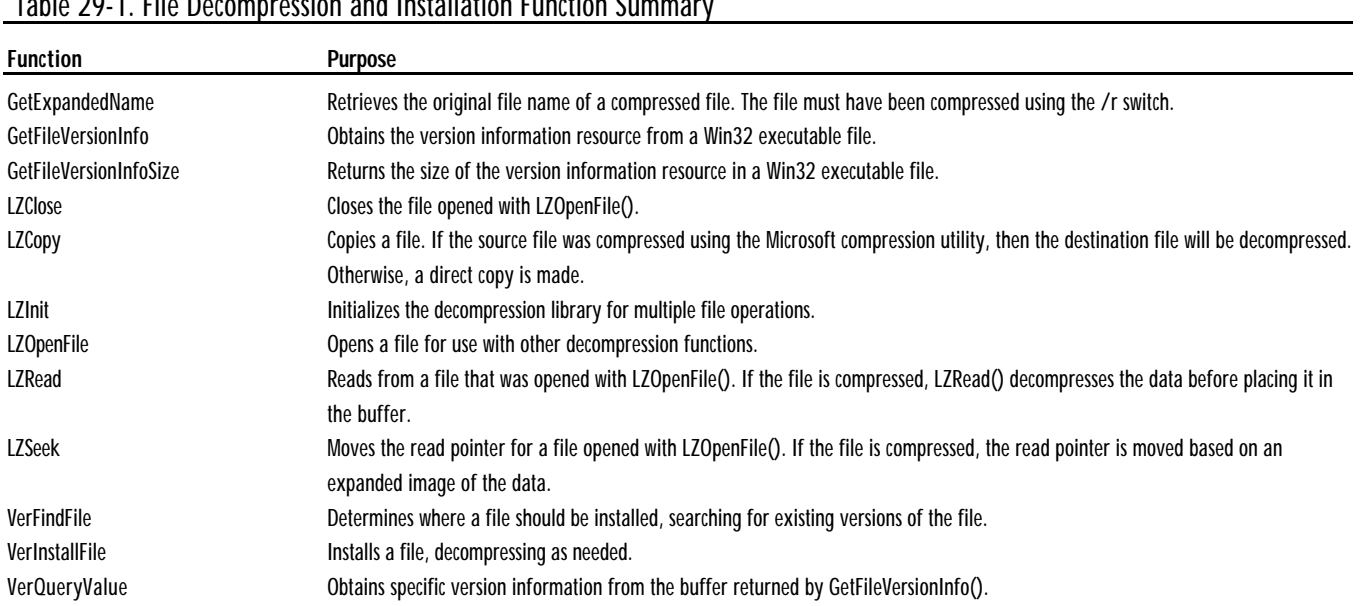

#### Table 29-1. File Decompression and Installation Function Summary

### GETEXPANDEDNAME WIN32<sup>S</sup> WINDOWS 95 WINDOWSNT

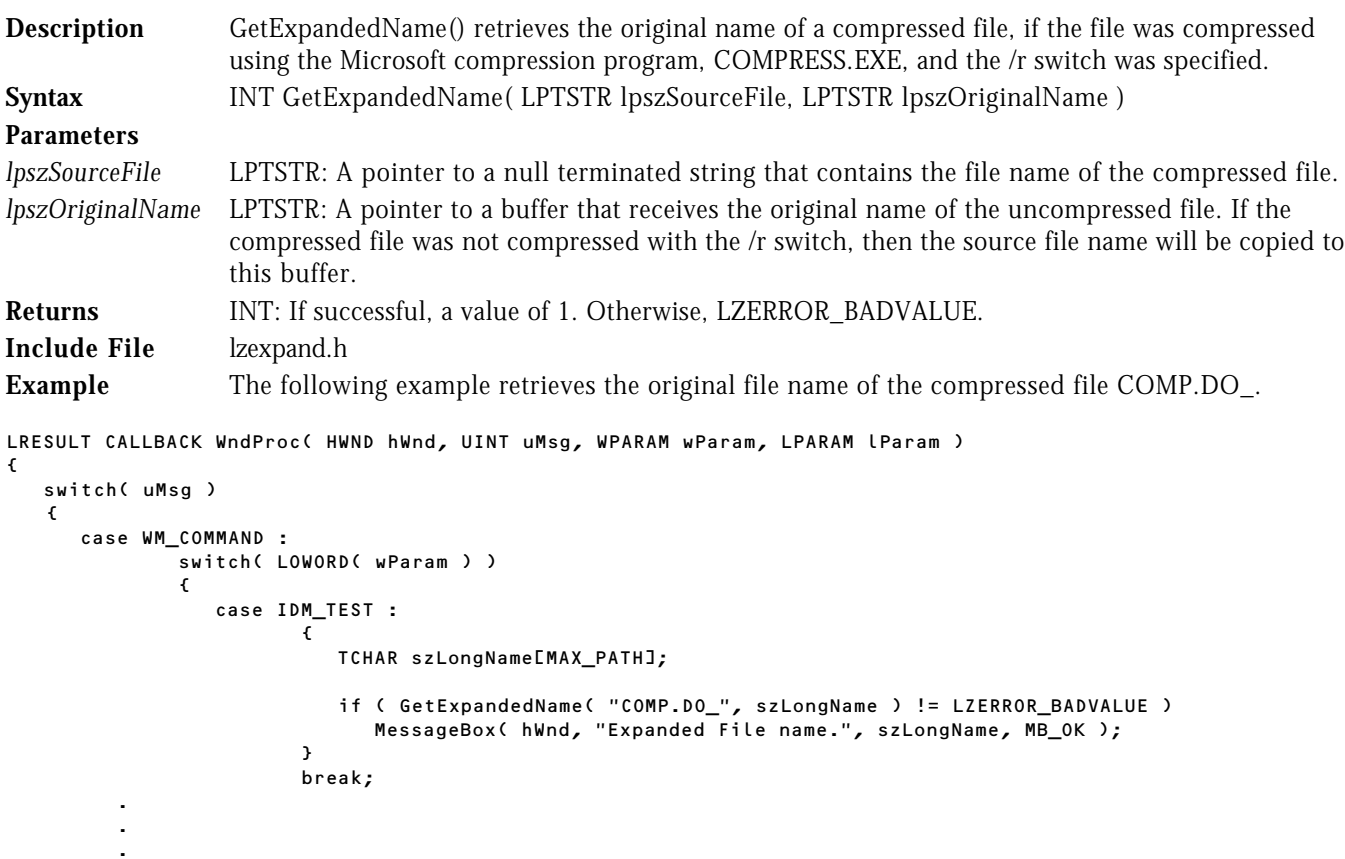

## GETFILEVERSIONINFO WIN32<sup>S</sup> WINDOWS 95 WINDOWS NT

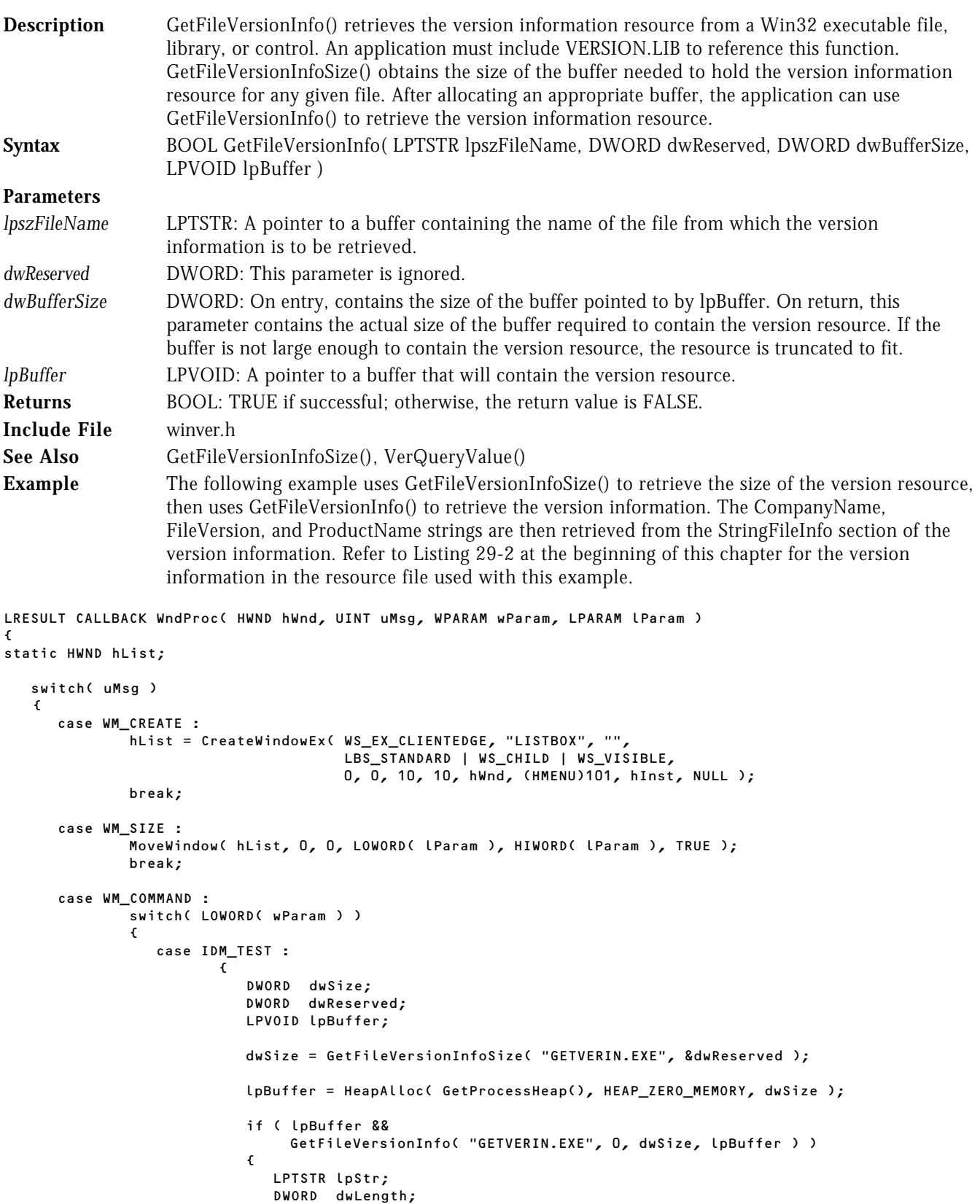

```
 // Retrieve version information.
                                  //..............................
                                  VerQueryValue( lpBuffer, "\\StringFileInfo\\040904b0\\CompanyName",
                                                  &lpStr, &dwLength );
                                 SendMessage( hList, LB_INSERTSTRING, (WPARAM)-1, (LPARAM)lpStr );
                                  VerQueryValue( lpBuffer, "\\StringFileInfo\\040904b0\\FileVersion",
                                                  &lpStr, &dwLength );
                                 SendMessage( hList, LB_INSERTSTRING, (WPARAM)-1, (LPARAM)lpStr );
                                  VerQueryValue( lpBuffer, "\\StringFileInfo\\040904b0\\ProductName",
                                                  &lpStr, &dwLength );
                                 SendMessage( hList, LB_INSERTSTRING, (WPARAM)-1, (LPARAM)lpStr );
the contract of the contract of the contract of the contract of the contract of the contract of the contract of
                              if ( lpBuffer )
                          HeapFree( GetProcessHeap(), 0, lpBuffer );<br>}
 }
                           break;
```
#### GETFILEVERSIONINFOSIZE WIN32<sup>S</sup> WINDOWS 95 WINDOWS NT

 . . .

![](_page_5_Picture_229.jpeg)

file will be decompressed.

![](_page_6_Picture_198.jpeg)

Table 29-2. LZ Function Error Codes

![](_page_6_Picture_199.jpeg)

![](_page_6_Picture_200.jpeg)

```
LRESULT CALLBACK WndProc( HWND hWnd, UINT uMsg, WPARAM wParam, LPARAM lParam )
```

```
{
    switch( uMsg )
    \epsilon case WM_COMMAND :
                  switch( LOWORD( wParam ) )<br>{
 {
                       case IDM_TEST :
\mathcal{L} = \{ \mathcal{L} \in \mathbb{R}^n : \mathcal{L} \in \mathbb{R}^n : \mathcal{L} \neq \mathcal{L} \} INT hSource;
                                     INT hDestination;
                                     LONG lRet;
                                     OFSTRUCT OfStruct;
                                     // Open the source and destination.
                                     //.................................
                                    hSource = LZOpenFile( "COMP.DO_", &OfStruct, OF_READ );
                                    hDestination = LIOpenFile( "Sample Document.DOC", &OfStruct, OF_CREATE );
                                     // Decompress the document.
                                     //.........................
                                     lRet = LZCopy( hSource, hDestination );
                                     // Close the files.
                                     //.................
                                    LZClose( hSource );
                                     LZClose( hDestination );
                                     if ( lRet > 0 )
                                        MessageBox( hWnd, "File copied.", lpszTitle, MB_OK | MB_ICONINFORMATION );
                                     else
                                        MessageBox( hWnd, "File NOT copied!", lpszTitle, MB_OK | MB_ICONASTERISK );
design to the contract of the contract of the contract of the contract of the contract of the contract of the contract of the contract of the contract of the contract of the contract of the contract of the contract of the 
                                 break;
```
.

 . .

![](_page_7_Picture_212.jpeg)

// Convert handle to LZ handle and read data. //........................................... hCompressedFile = LZInit( hNormalFile ); LZRead( hCompressedFile, &SeekLocation, sizeof(SeekLocation) ); LZSeek( hCompressedFile, SeekLocation, 0 );

#### LZOPENFILE WIN32S WINDOWS 95 WINDOWS NT

![](_page_7_Picture_213.jpeg)

![](_page_8_Picture_214.jpeg)

![](_page_8_Picture_215.jpeg)

![](_page_8_Picture_216.jpeg)

# VERFINDFILE WIN32<sup>S</sup> WINDOWS 95 WINDOWS NT

**Description** VerFindFile() recommends the proper location that an application should use when installing a specific file. This recommendation is based on whether a version of the file already exists on the

![](_page_9_Picture_191.jpeg)

#### Table 29-4. VerFindFile() Return Flags.

![](_page_9_Picture_192.jpeg)

![](_page_9_Picture_193.jpeg)

![](_page_9_Picture_194.jpeg)

**Description** VerInstallFile() installs a specific file. The file is decompressed if necessary, and version information is checked against any preexisting file. An application must include VERSION.LIB to reference this function.

**Syntax** DWORD VerInstallFile( DWORD dwFlags, LPTSTR szSrcFileName, LPTSTR szDestFileName, LPTSTR szSrcDirectory, LPTSTR szDestDirectory, LPTSTR szExistingDirectory, LPTSTR szTempName, LPDWORD lpdwTempLength ) **Parameters**

*dwFlags* DWORD: Various flags that may be used to alter the operation of this function. Table 29-5 gives valid values for this parameter.

![](_page_10_Picture_183.jpeg)

#### Table 29-6. VerInstallFile() Return Codes.

![](_page_10_Picture_184.jpeg)

![](_page_11_Picture_197.jpeg)

![](_page_11_Picture_198.jpeg)

VERQUERYVALUE WIN32S WINDOWS 95 WINDOWS NT

![](_page_11_Picture_199.jpeg)

#### Table 29-7. Rules for the lpszKey Parameter of VerQueryValue()

![](_page_11_Picture_200.jpeg)

![](_page_12_Picture_192.jpeg)

![](_page_12_Picture_193.jpeg)

![](_page_12_Picture_194.jpeg)

VS\_FF\_SPECIALBUILD The file was built by the original company using standard release procedures but is a variation of the normal file of the same version number. If this flag is set, StringFileInfo should contain a SpecialBuild entry.

*dwFileOS* DWORD: The operating system for which this file was designed. This member can be one of the values listed in Table 29-9.

#### Table 29-9. VS\_FIXEDFILEINFO dwFileOS Values

![](_page_13_Picture_223.jpeg)

#### Table 29-10. VS\_FIXEDFILEINFO dwFileType Values

![](_page_13_Picture_224.jpeg)

#### Table 29-11. VS\_FIXEDFILEINFO dwFileSubtype Values for VFT\_DRV Types

![](_page_13_Picture_225.jpeg)

![](_page_14_Picture_90.jpeg)

#### Table 29-12. VS\_FIXEDFILEINFO dwFileSubtype Values for VFT\_FONT Types

![](_page_14_Picture_91.jpeg)